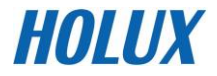

# **Digitaler Videorekorder**

**S-231**

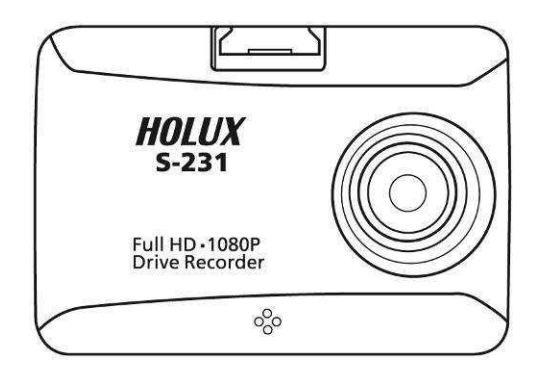

# **Benutzerhandbuch**

**Ausführung: V2.1**

# **Wichtiger Hinweis**

- 1. Lassen Sie das Gerät nicht fallen, durchstechen oder zerlegen; Andernfalls erlischt die Garantie.
- 2. Vermeiden Sie jeglichen Kontakt mit Wasser und trocknen Sie die Hände vor dem Gebrauch.
- 3. Verwenden Sie das Gerät mit Vorsicht. Vermeiden Sie es, fest auf das Gerätegehäuse zu drücken.
- 4. Vermeiden Sie es zu Ihrer eigenen Sicherheit, das Gerät bei Sturm oder Blitzschlag zu verwenden.
- 5. Verwenden Sie nur das vom Hersteller gelieferte Zubehör.
- 6. Bewahren Sie das Gerät außerhalb der Reichweite von Säuglingen auf.
- 7. Wenn Sie aus dem Auto aussteigen, lassen Sie das Gerät nicht auf dem Armaturenbrett, das direktem Sonnenlicht ausgesetzt ist.
- 8. Bedienen Sie zu Ihrer eigenen Sicherheit die Bedienelemente des Produkts nicht während der Fahrt. Dieses Produkt ist nur für die Verwendung als Drive Recorder-Hilfsmittel vorgesehen.
- 9. Wichtige Hinweise:
	- ⚫ Der Austausch durch eine falsche Batterie kann zu einer Explosion führen. Folgen Sie bei der Entsorgung der Batterie den Anweisungen.

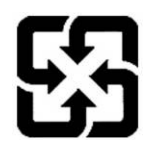

Für einen besseren Umweltschutz sollten Altbatterien getrennt für das Recycling oder die spezielle Entsorgung gesammelt werden.

# **Informationen zum** Urheberrecht

 Kein Teil dieses Handbuchs, einschließlich der darin beschriebenen Produkte und Software, darf ohne die ausdrückliche schriftliche Genehmigung von HOLUX Technology reproduziert, übertragen, transkribiert, in einem Abfragesystem gespeichert oder in irgendeine Sprache in irgendeiner Form oder auf irgendeine Weise übersetzt werden . Inc.

Copyright, Alle Rechte vorbehalten.

### **Inhaltsverzeichnis**

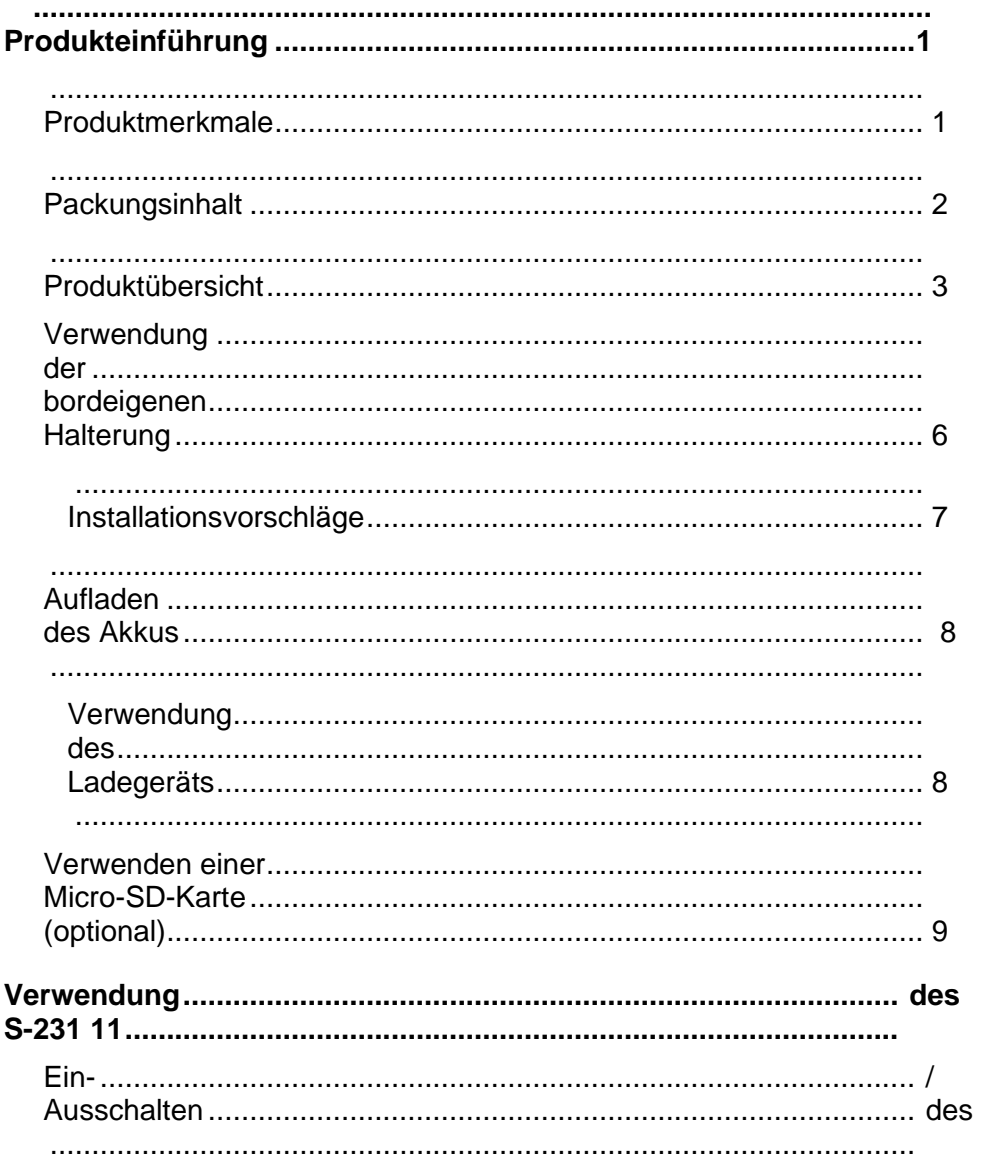

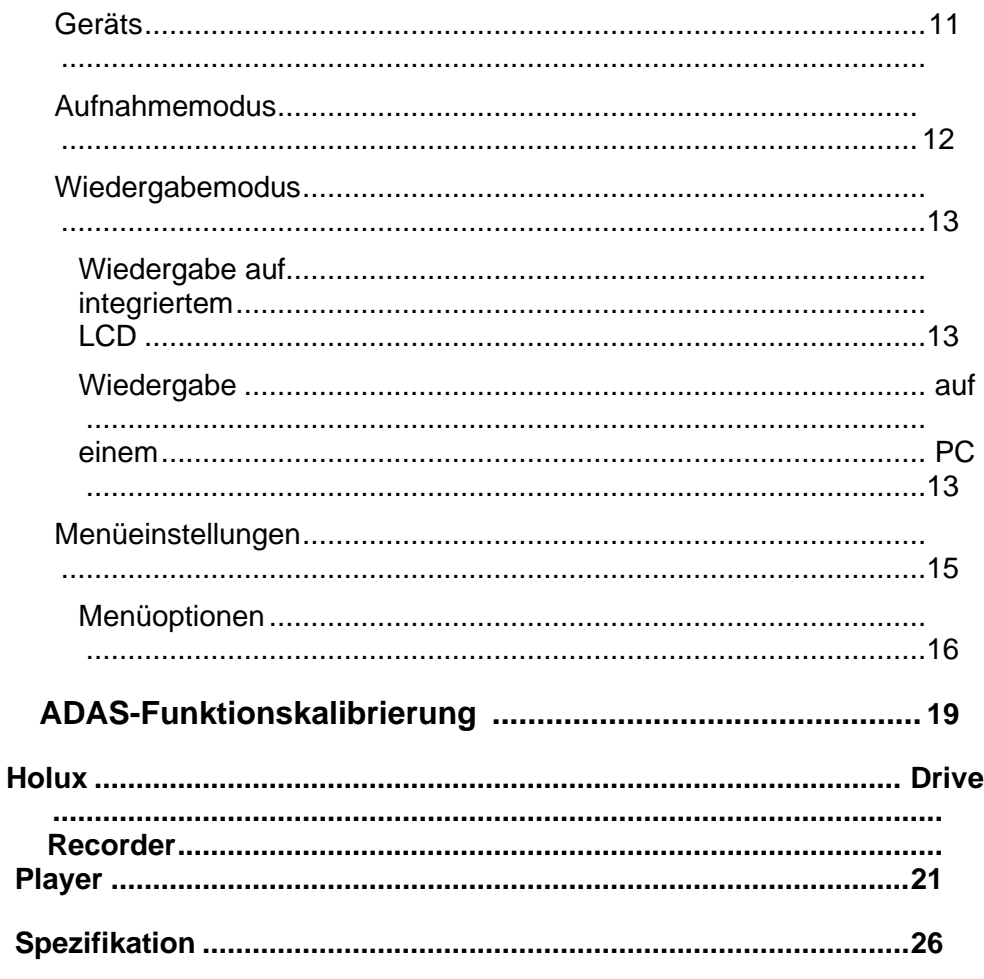

# <span id="page-6-0"></span>**Produktvorstellung**

## <span id="page-6-1"></span>**Produkteigenschaften**

- Super Nachtsicht verfügt über SONY Starvis IMX291 Sensor.
- Full HD hohe Qualität video 1080p
- WDR-Funktion kann scharfe Videoaufnahmequalität erhalten.
- Spurhalteassistent (LDWS)
- Kollisionswarnsystem (FCWS)
- Stop & Go-Funktion
- Effektive EMI-Unterdrückung .
- Ultraklare Videos mit hoher Qualität.
- Notfallaufzeichnung
- Loop-Aufnahme
- Superkondensator mit Stromversorgung

#### **HOLUX** S-

# <span id="page-7-0"></span>**Packungsinhalt**

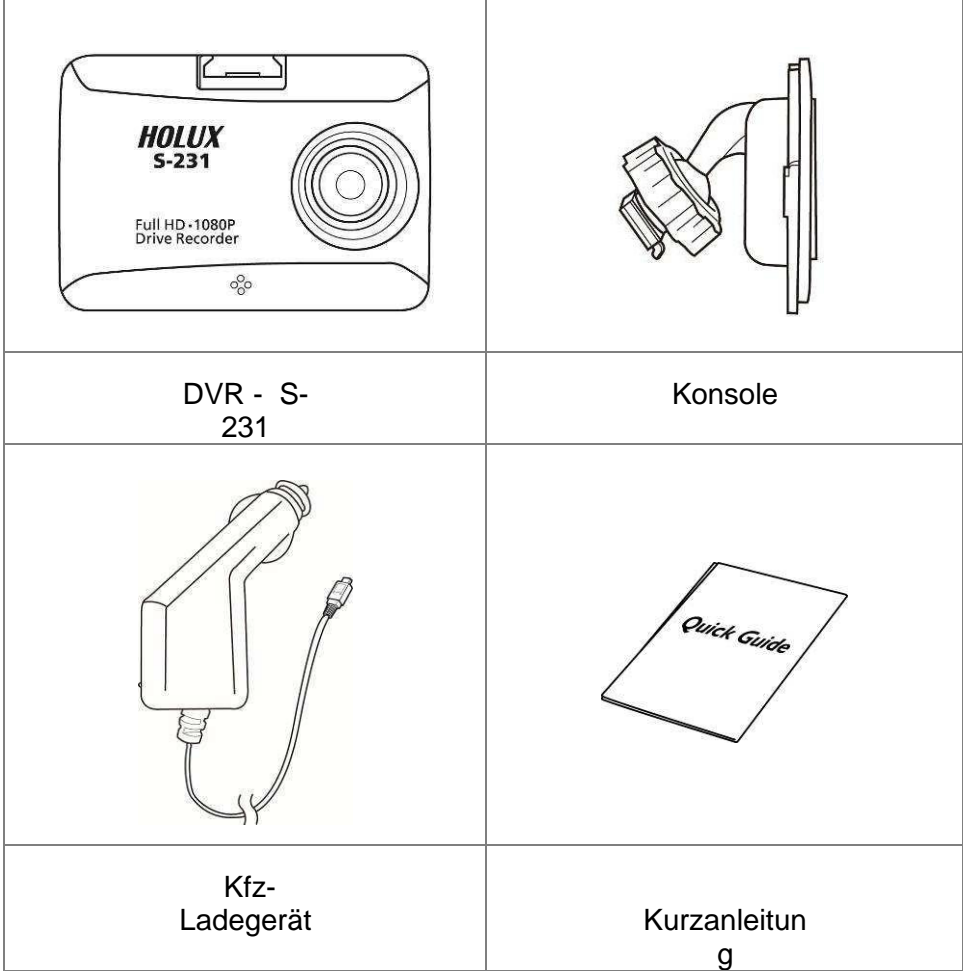

## <span id="page-8-0"></span>**Produktübersicht**

#### **Vorderansicht**

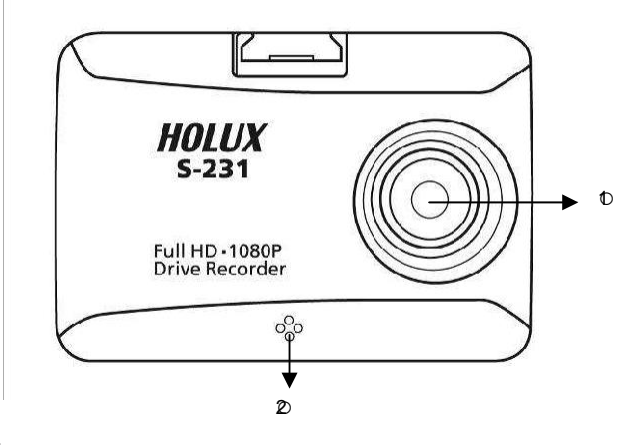

#### **Rückansicht**

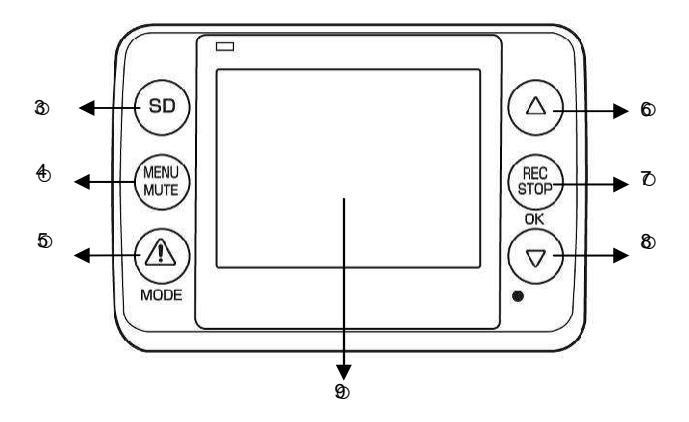

#### **Draufsicht**

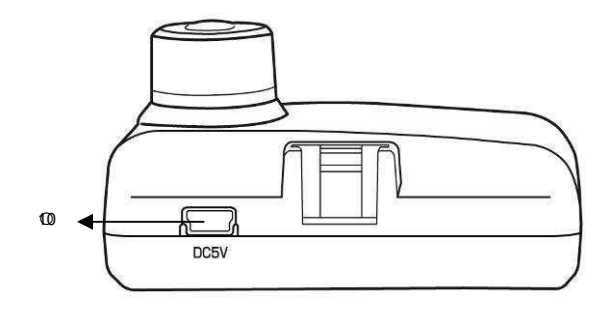

#### **Unteransicht**

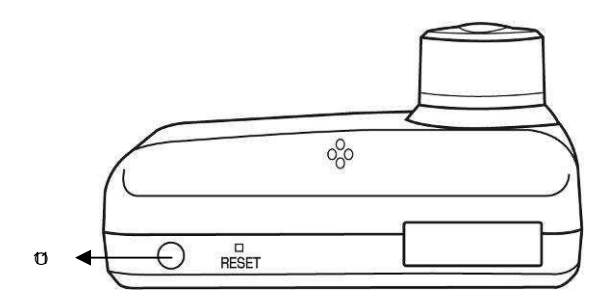

#### **Rechte Ansicht**

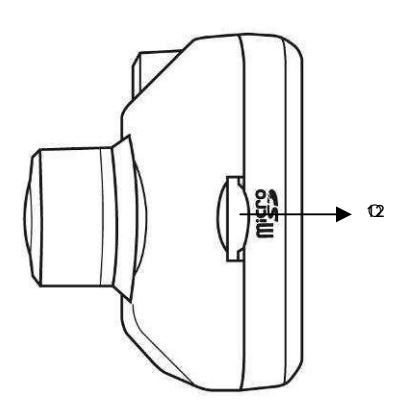

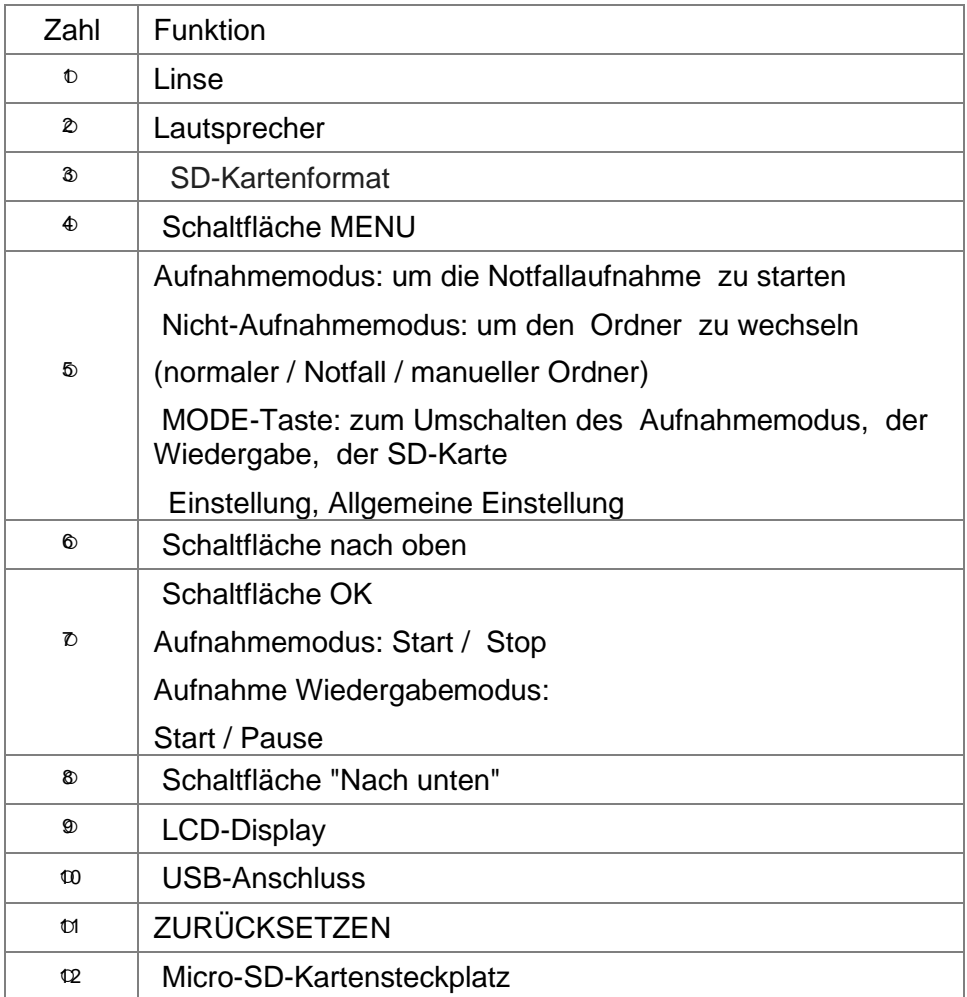

### <span id="page-11-0"></span>**Verwenden der fahrzeuginternen Halterung**

Gehen Sie folgendermaßen vor, um die Halterung

zu sichern: 3M Sticky Pad

- 1. Entfernen Sie die Schutzfolie auf dem 3M Sticky Pad  $\Box$ ; dann kleben und drücken Sie die Halterung fest auf eine geeignete Position der Windschutzscheibe
- 2. Setzen Sie das S-231-Gerät in eine passende Bohrung der Halterung ein  $\Box$  Passen Sie dann den Winkel der Halterung an $\Box$
- ※ Um den besten Effekt des 3M-Aufklebers zu erzielen, drücken Sie bitte über 30 Sekunden und warten Sie mindestens 24 Stunden, dann setzen Sie das S-231-Gerät in die Halterung ein

 $\%$  Bitte drücken Sie den Knopf  $\Box$ , um zu vermeiden, dass das S-231-Gerät verloren geht.

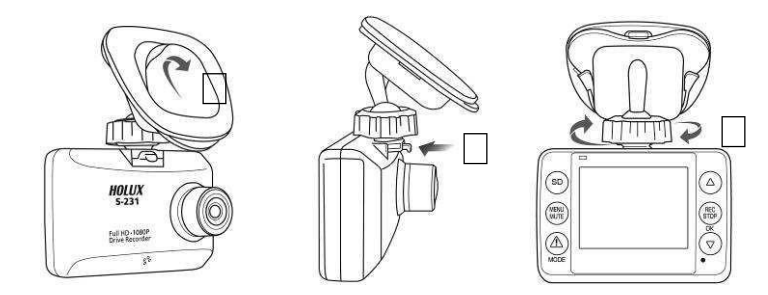

#### <span id="page-12-0"></span>Installationsvorschläge

- 1. Stellen Sie sicher, dass Sie das Gerät an einem geeigneten Ort platzieren, um die Sicht des Fahrers oder das Auslösen von Airbags nicht zu behindern.
- 2. Verwenden Sie die Oberseite 1/5 der Windschutzscheibe.
- 3. Stellen Sie sicher, dass der Innenrückspiegel / Sichtbereichsspiegel die Kamera nicht blockiert.

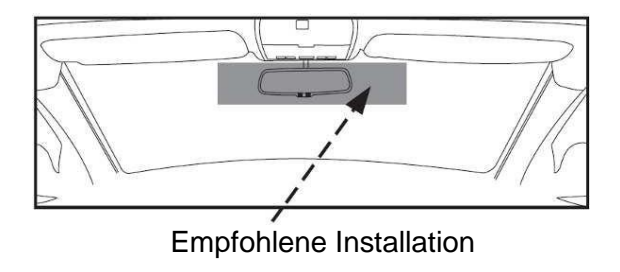

## <span id="page-13-0"></span>**Aufladen des Akkus**

#### <span id="page-13-1"></span>**Verwendung des Autoladegeräts**

- 1. Schließen Sie den USB-Stecker an das Gerät an.
- 2. Schließen Sie das andere Ende an das interne Ladegerät des Fahrzeugs an.
- ※ Bitte verwenden Sie die Autoladung auf der Geschenkbox von Holux, um das Gerät aufzuladen , andernfalls kann sich das Gerät nicht normal einschalten .

## <span id="page-14-0"></span>**Verwenden einer Micro-SD-Karte (optional)**

#### **So legen Sie die Micro SD-Karte ein :**

Setzen Sie die Micro-SD-Karte mit dem Chip nach oben und flach

in den SD-Steckplatz ein. Hinweis: Das Gerät unterstützt Micro-

SD-Karten der Klasse 10.

#### **So entfernen Sie die Micro SD-Karte :**

Drücken Sie vorsichtig auf die Oberseite der Speicherkarte, und die Karte wird automatisch ausgeworfen .

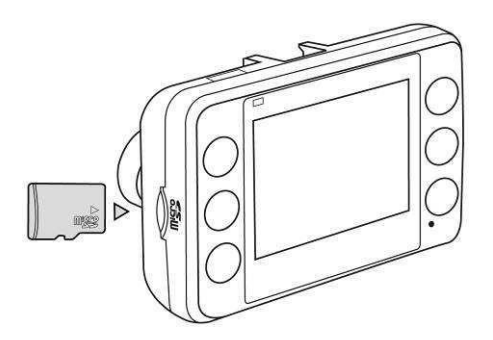

- ※ Nach dem Einlegen der Micro SD-Karte erkennt das Gerät sie automatisch als Standardspeicher und alle Daten werden auf dieser Karte gespeichert .
- ※ Wenn die Micro SD-Karte nicht genügend Speicher hat, werden die ältesten Dateien automatisch gelöscht und die Aufnahme von vorne gestartet.

※ Videospeicher Fassungsvermögen wie unten (Hinweis: Das Strömung Wert von Kapazität kann je nach Farbsättigung variieren (bis zu  $\pm$  30%) und Kompliziertheit von dein Betreff und

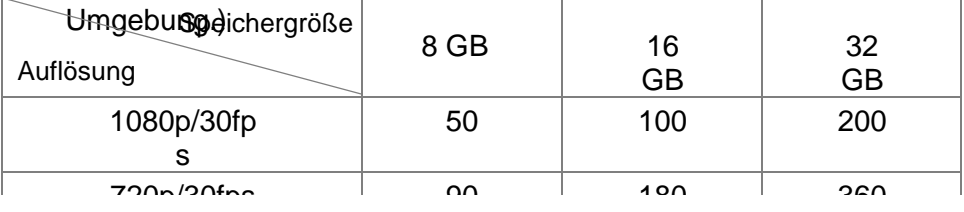

Einheit: Minuten

※ Wir empfehlen Ihnen dringend, dass die Speicherkarte ausschließlich für den Laufwerksrecorder bestimmt ist. (Empfohlene Spezifikation: 4GB SDHC Klasse 10 oder höher.)

※ Stellen Sie sicher, dass sich die Speicherkarte nicht im Schreibschutz befindet.

- ※ Die Speicherkarte muss vor der Verwendung durch Laufwerk oder PC/NB formatiert werden.
- ※ Entfernen Sie die Speicherkarte niemals während des Aufnahmevorgangs, da dies zu schwerwiegenden Beschädigungen der Speicherkarte führen kann.
- ※ Bestimmte Arten von Speicherkarten werden möglicherweise nicht erkannt, nehmen Sie die Karte heraus und setzen Sie sie wieder ein oder wechseln Sie einfach zu einer anderen Karte, wenn dies der Fall ist.

※ Stellen Sie sicher, dass Sie Ihre Daten sichern, bevor Sie die Speicherkarte überschreiben.

# <span id="page-16-0"></span>**Verwendung des S-231**

## <span id="page-16-1"></span>**Schalten Sie das Gerät ein/aus**

Positionieren Sie das Gerät mit dem 3M Sticky Pad im Fahrzeug und verbinden Sie es mit dem Autoladegerät. Es schaltet sich automatisch ein und startet die Aufnahme, wenn der Automotor startet. Wenn der Motor stoppt, speichert das Gerät automatisch die letzte Datei und schaltet sich aus.

# <span id="page-17-0"></span>**Aufnahmemodus**

- 1. Richten Sie den Drive Recorder vor dem Betrieb ordnungsgemäß ein.
- 2. Um die Aufnahme zu starten, stellen Sie sicher, dass der Aufnahmemodus ausgewählt ist.
- 3. Drücken Sie die Taste [OK], um die Aufnahme zu starten .
- 4. Drücken Sie erneut die Taste [OK], um die Aufnahme zu beenden.
- ※ Das mit dem Autoladegerät verbundene Gerät schaltet sich automatisch ein und beginnt mit der Aufnahme.
- ※ Aufnahmemodus
	- Drücken Sie die Taste [MENU], um die Tonaufnahme ein- und auszuschalten
	- Drücken Sie die Taste [MODE], um die Notfallaufzeichnung manuell zu aktivieren.
- ※ Status der Nicht-Aufzeichnung
	- Drücken Sie die Taste [MENU], um die Menüeinstellung aufzurufen.
	- Drücken Sie die Taste [MODE], um eine Datei im Ordner "Normal/Notfall/Manuelle Aufnahme" anzuzeigen.
- ※ Jedes Video wird eine Minute gespeichert.

# <span id="page-18-0"></span>Wiedergabemodu.

#### <span id="page-18-1"></span>**Wiedergabe auf integriertem LCD**

- 1. Drücken Sie die Taste [MODE], um Normal / Notfall / Manuell anzuzeigen Reco r ding folder; die n p r ess [OK○<sup>7</sup> ] butt o n to en t e r the folder gewählt.
- 2. Wählen Sie die gewünschte Aufnahmedatei mit der Taste Nach oben (▲) oder Nach unten (▼) aus und drücken Sie dann die Taste [OK], um die Anzeige zu starten.
- ※ Drücken Sie die Taste [Menü], um die Menüeinstellungen aufzurufen, um die Datei zu schützen oder zu löschen .
- ※ Beim Abspielen des Videos
	- Drücken Sie [UP-Taste] (▲), um 1X/ 2X/ 4X/ 8X mal für die Wiedergabe auszuwählen .
	- Drücken Sie [Abwärtstaste] (▼), um 1X / 2X / 4X / 8X mal auszuwählen, um vorwärts zu spielen.

#### <span id="page-18-2"></span>**Wiedergabe auf einem PC**

- 1. Entfernen Sie die Speicherkarte aus dem Drive Recorder, und setzen Sie sie in einen Speicherkartensteckplatz Ihres PCs oder einen an Ihren PC angeschlossenen Kartenadapter ein .
- 2. Verwenden Sie Ihre PC-Wiedergabesoftware für den H.264 AVI-Dateityp. Zum Beispiel: Media Player Classic, Quick Time, Splash Lite, VLC Media Player, etc.
- 3. Abhängig von der Effektivität Ihres PCs, den Eigenschaften der Grafikkarte, der Speichergröße oder der

Übertragungsgeschwindigkeit der Speicherkarte werden Ihre Bilder möglicherweise nicht

Spielen Sie flüssig und / oder der Ton kann ein- und ausgeschnitten werden.

4. Wenn Sie eine Datei auf Ihrem PC umbenennen, wird sie von Drive Recorder nicht erkannt.

## <span id="page-21-0"></span>**Menüeinstellungen**

- 1. Wenn sich das Gerät im Nichtaufnahmestatus befindet, drücken Sie die [Menütaste], um die Menüeinstellungen aufzurufen.
- 2. Drücken Sie die [Aufwärts- / Abwärtstaste] (▲/▼), um die Option auszuwählen. Drücken Sie die Taste [OK], um das Untermenü aufzurufen.
- 3. Drücken Sie die [Aufwärts-/Ab-Taste] (▲/▼), um den Wert festzulegen. Wenn Sie fertig sind, drücken Sie die Taste [OK], um die Einstellung zu speichern und zur vorherigen Seite zurückzukehren.
- 4. Drücken Sie erneut die [Menütaste], um zur Modusseite zurückzukehren.

## <span id="page-22-0"></span>**Menüoptionen**

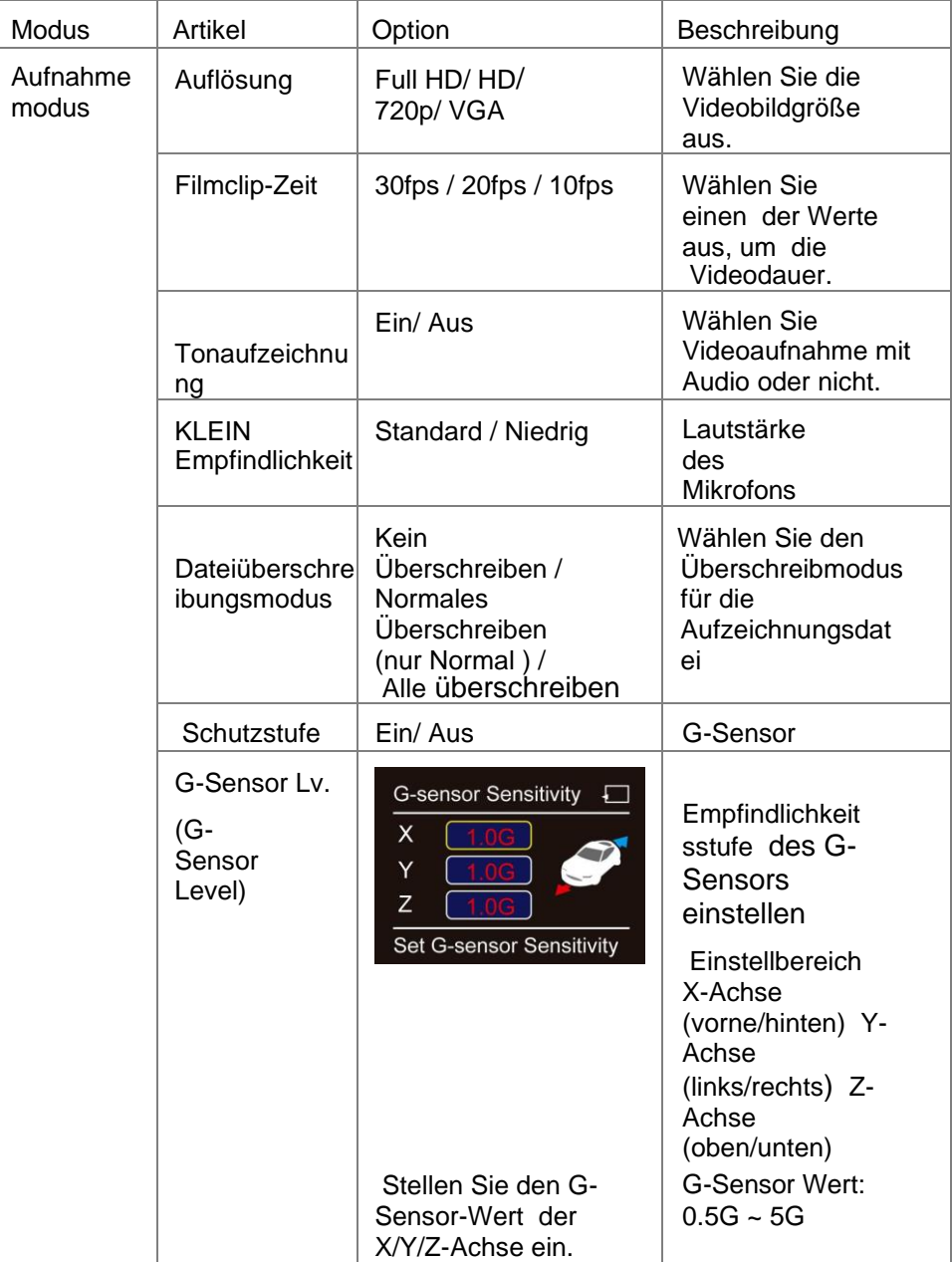

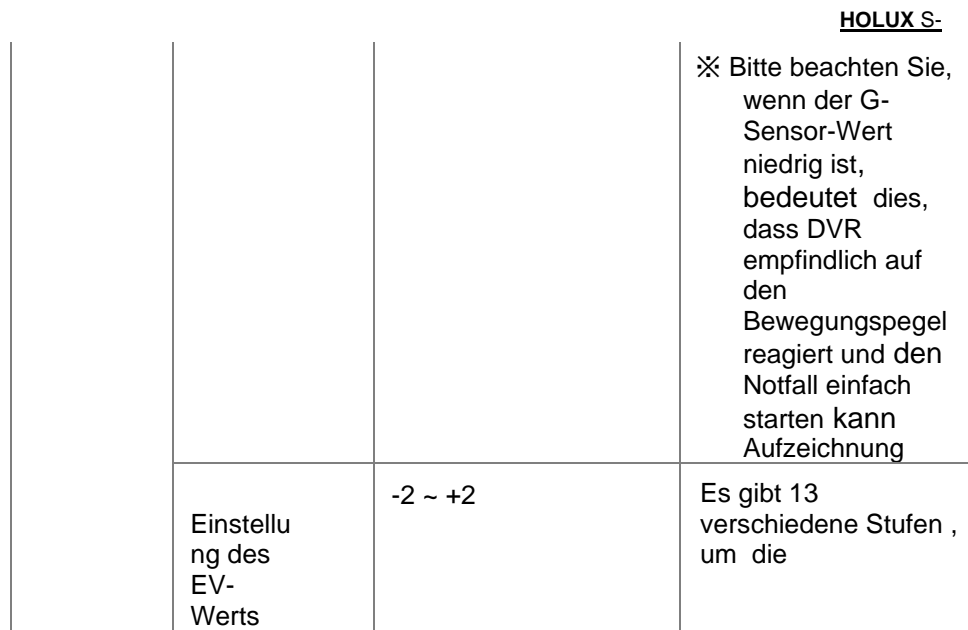

#### **HOLUX** S-

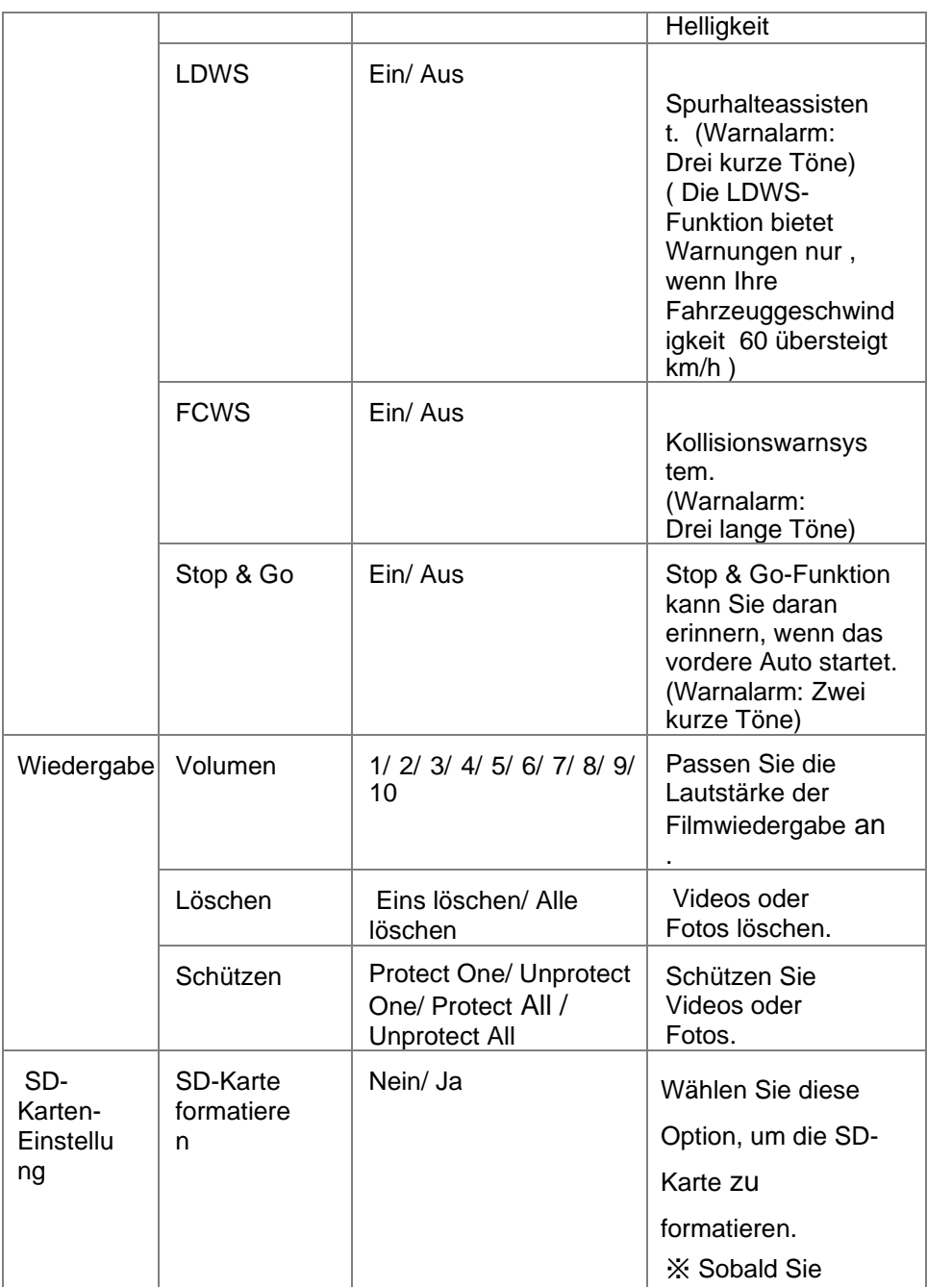

#### **HOLUX** S-

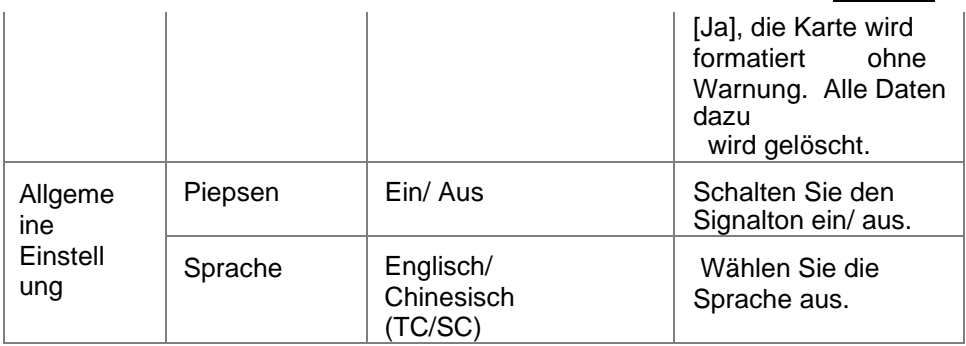

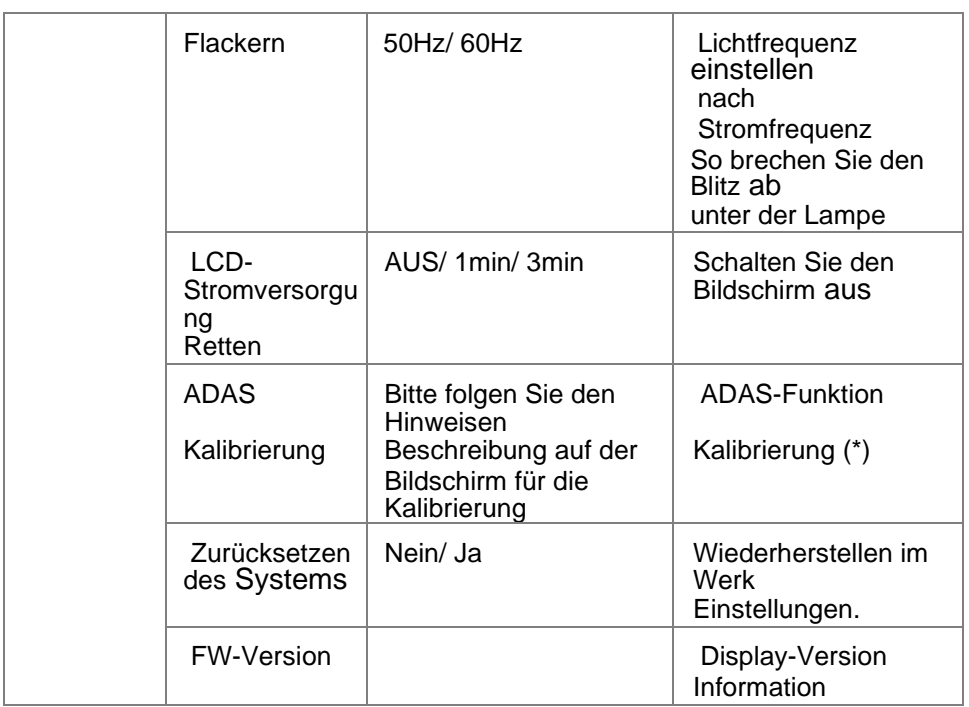

\* Siehe Anhang A.

#### **[Anhang A] Kalibrierung** von **ADAS-Funktionen**

Diese Funktion dient zur Kalibrierung von LDWS (Lane Departure Warning System), FCWS (Forward Collision Warning System) und Stop & Go-Funktion. Bitte folgen Sie der Beschreibung auf dem Bildschirm, um die Kalibrierung abzuschließen.

※ Bitte fixieren Sie die Position des S-231-Geräts auf der Windschutzscheibe und führen Sie dann eine ADAS-Kalibrierung durch .

#### Drücken Sie [Menü] zurück zur Menüseite **ADAS Calibration** Menu Back OK Start Drücken Sie [OK], um den nächsten Schritt einzuleiten. Schritt1: An der Motorhaube ausrichten **ADAS Calibration ADAS Calibration** Drücken Sie die Taste [Nach Align to the Hood oben/unten] (▲/▼), um die Menu Back AVAdjust OKOK Menu Back △▽Adjust OKOK rote Linie so einzustellen, dass die Motorhaube ausgerichtet wird, und drücken Sie dann [OK], um die Einstellung abzuschließen.

#### ADAS-Kalibrierung auf dem Bildschirm

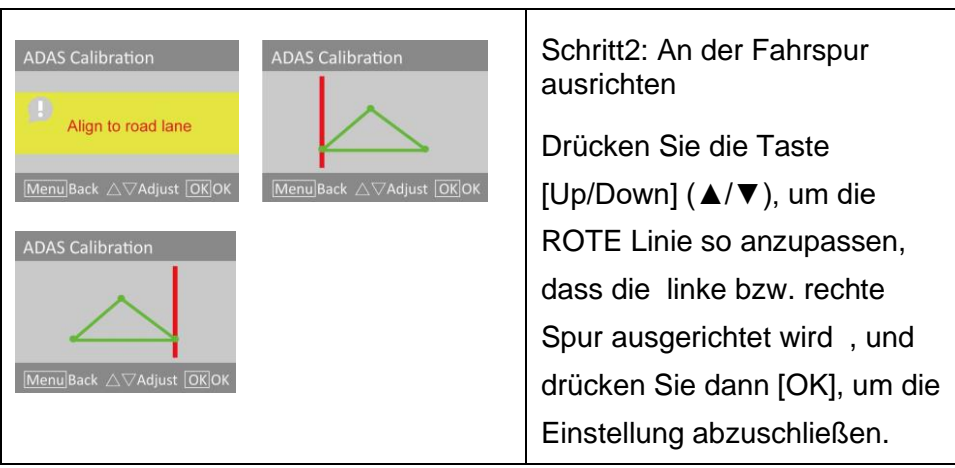

Ï

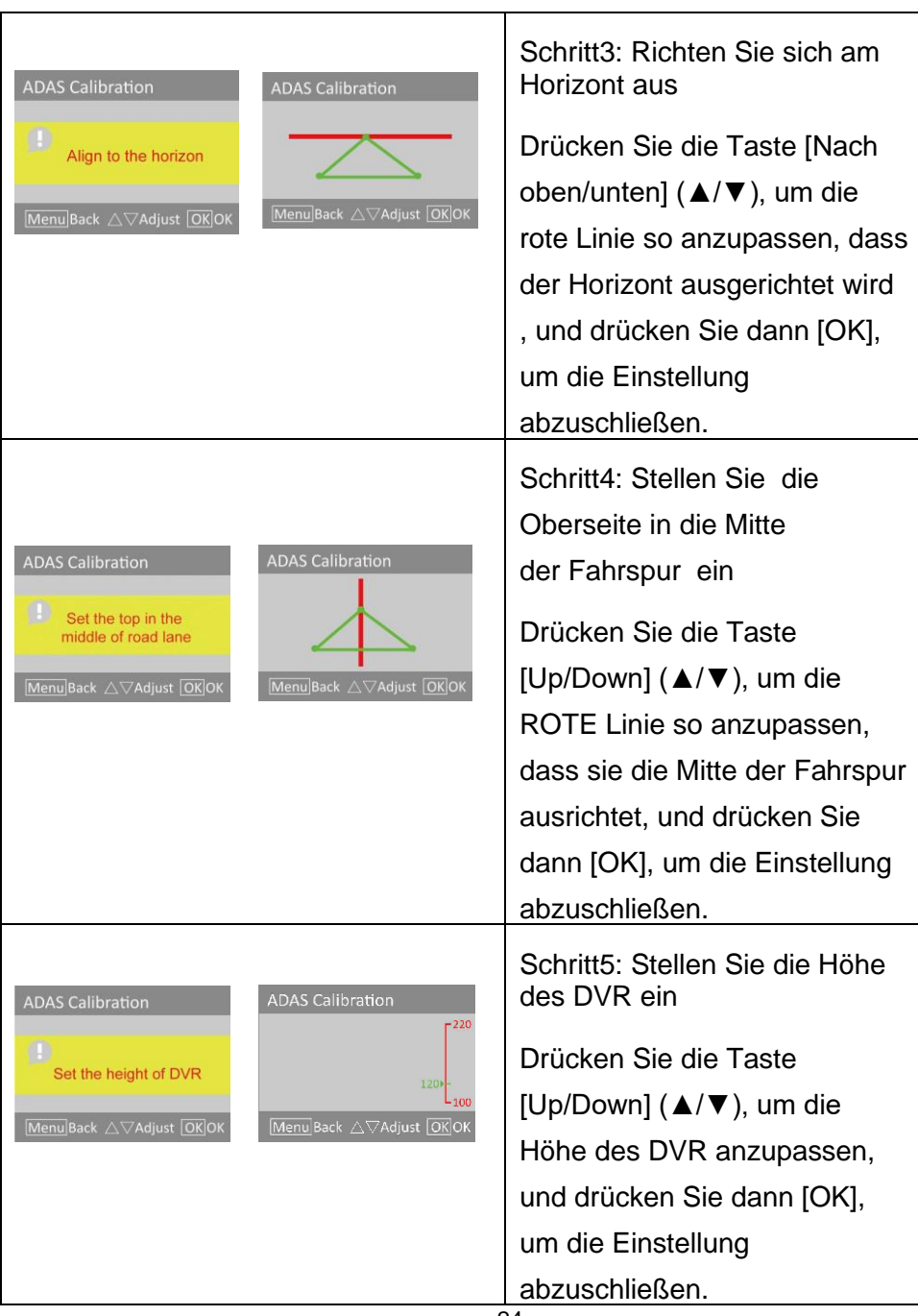

# <span id="page-30-0"></span>**Holux Drive Recorder Player**

Bitte laden Sie die Software 「HOLUX Drive Recorder Player」 von HOLUX Webseite. Nachdem Sie den Treiber installiert haben, wird ein HOLUX Player-Symbol **A** auf Ihrem Desktop angezeigt. Bitte klicken Sie auf das Symbol und beginnen Sie mit der Verwendung des Drive Recorder Players.

- ※ Der Drive Recorder Player kann die Videos, Fahrzeugpositionen und GPS-Tracks anzeigen, die der S-231 aufgezeichnet hat.
- ※ Bitte beachten Sie, dass S-231 eine Verbindung zum Internet herstellen muss, wenn Benutzer die GPS-Position auf einer Karte wissen möchten.

Die Schritte zum Lesen der Datei: :

1. Nehmen Sie die SD-Karte des S-231, um einen Kartenleser einzulegen, und verbinden Sie sich dann mit dem PC / Laptop

- 2. Klicken Sie auf das Symbol (Datei öffnen ) in der linken Ecke der unteren Ecke
- 3. Wählen Sie einen Ordner mit SD-Karte zum Öffnen

※ Beschreibung des Ordners [DCIM] Normale Aufnahmedatei [EVGS] Notfallaufzeichnungsdatei [EVSW] Manuelle Aufnahmedate **FRAKER** HIX\_S231 (Es)

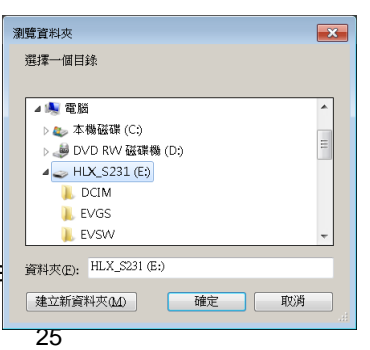

※ Es werden nur die Dateien eines Ordners angezeigt , den der Benutzer ausgewählt hat.

#### **HOLUX** S-

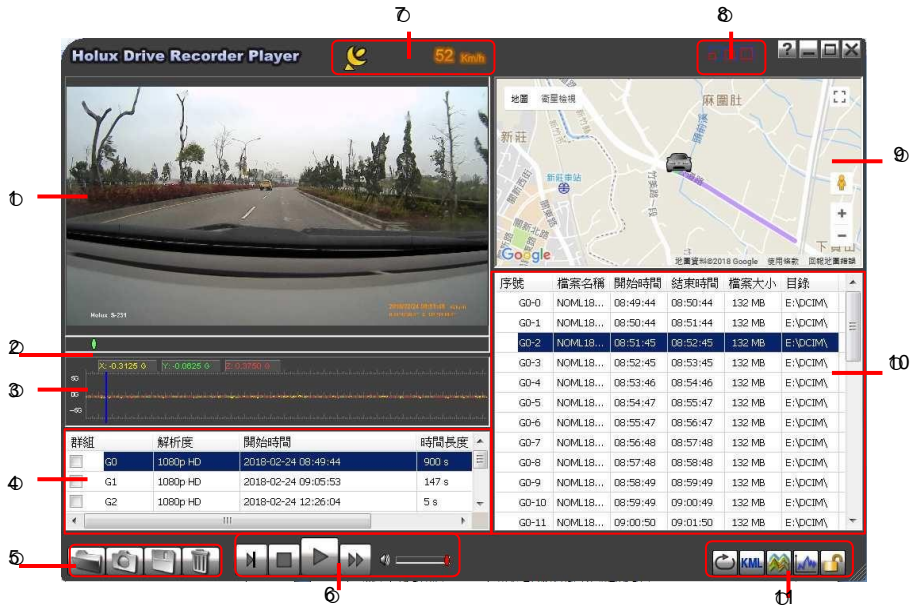

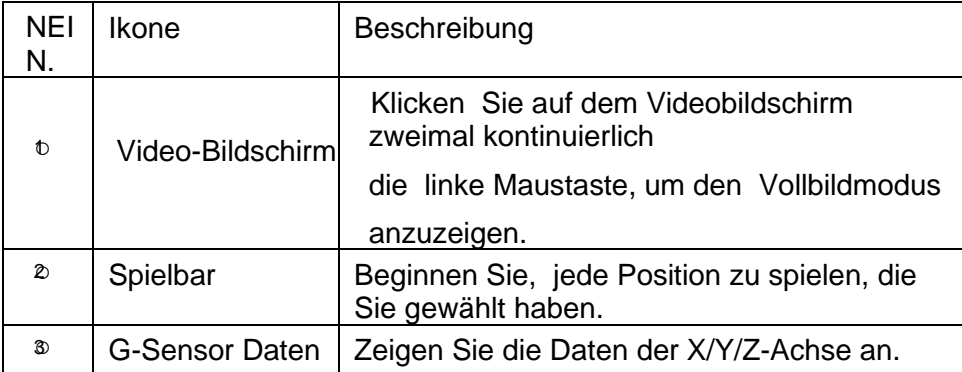

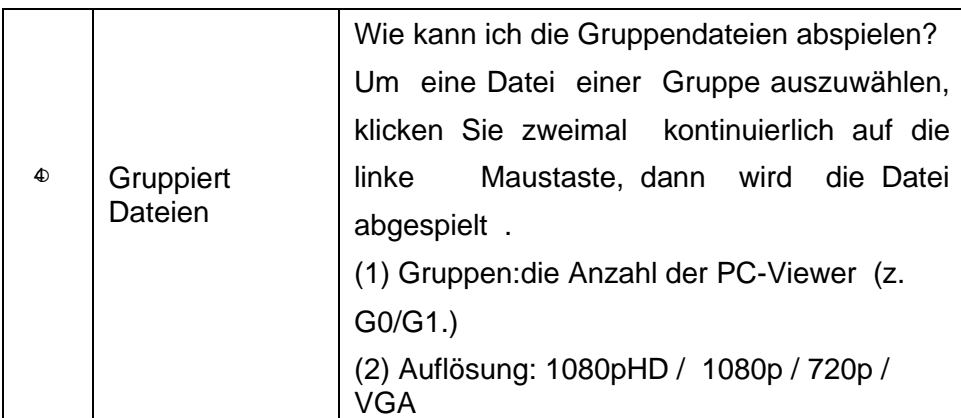

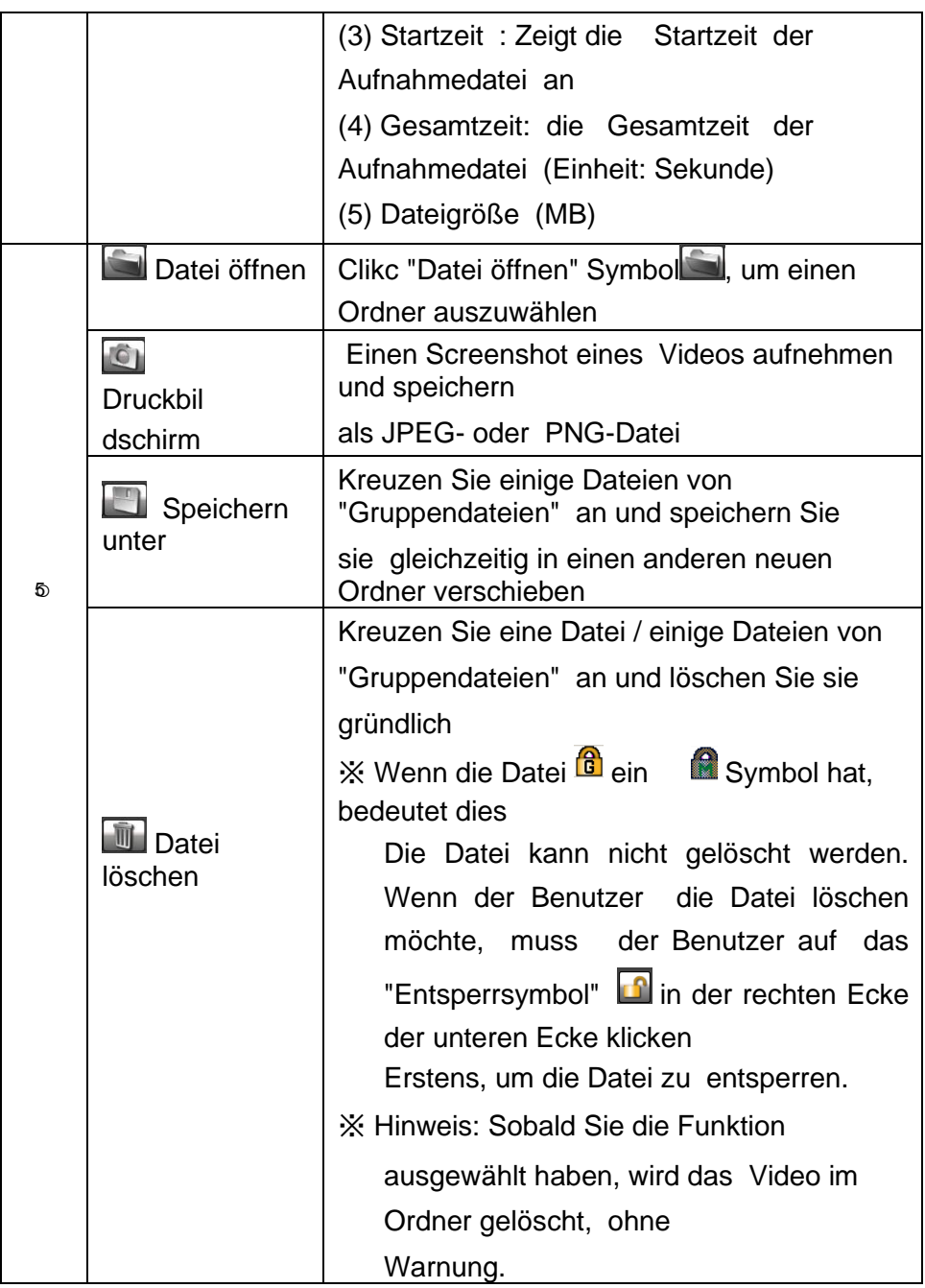

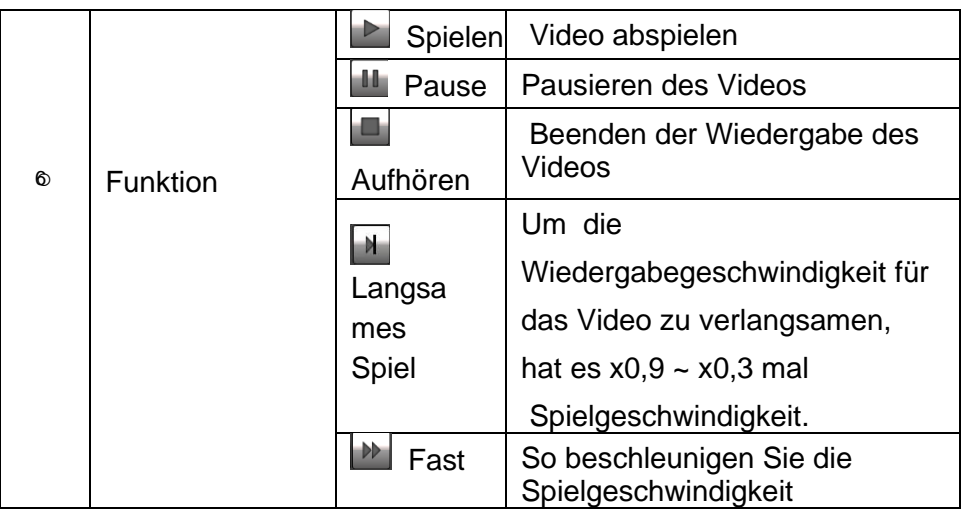

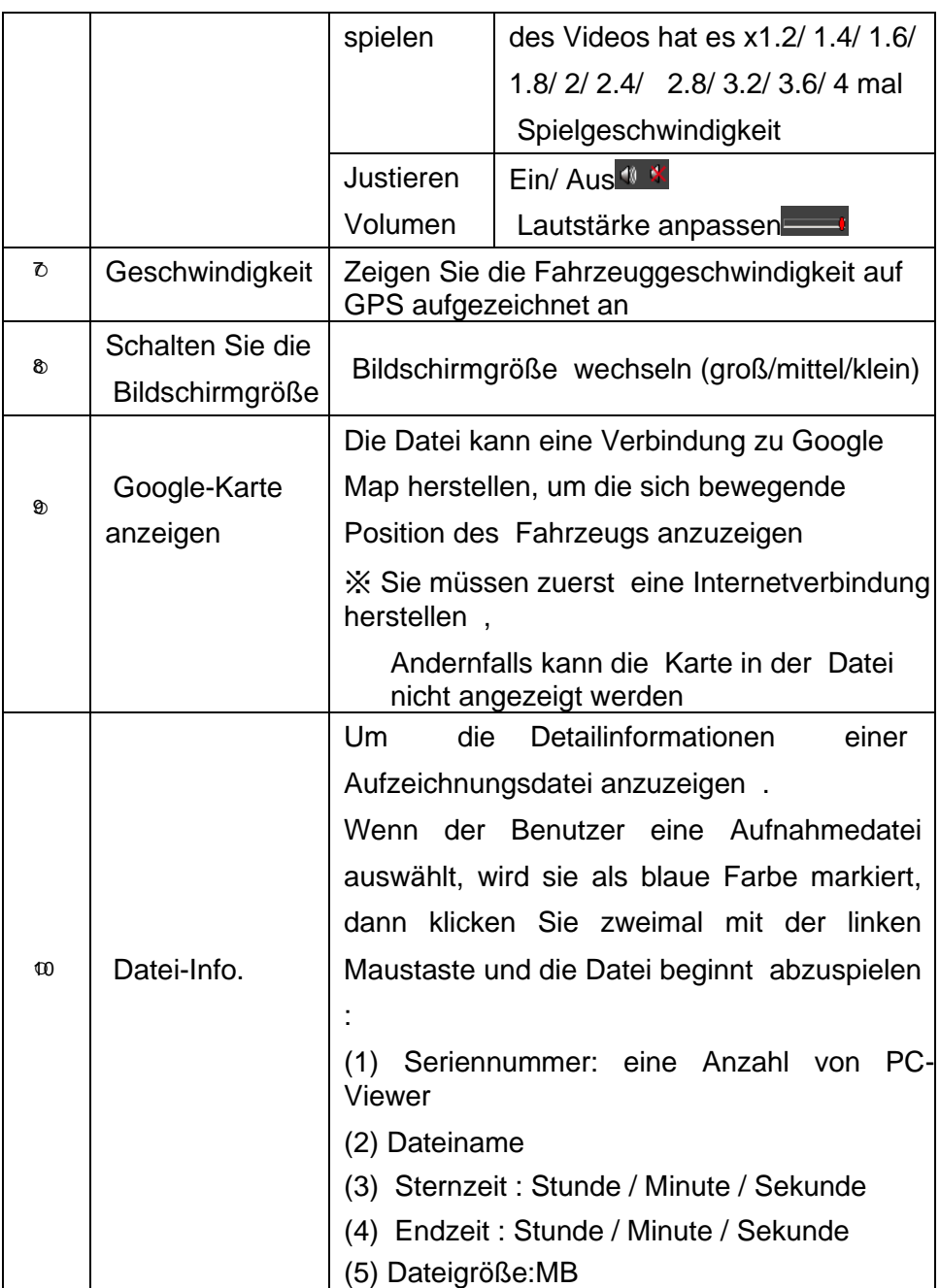

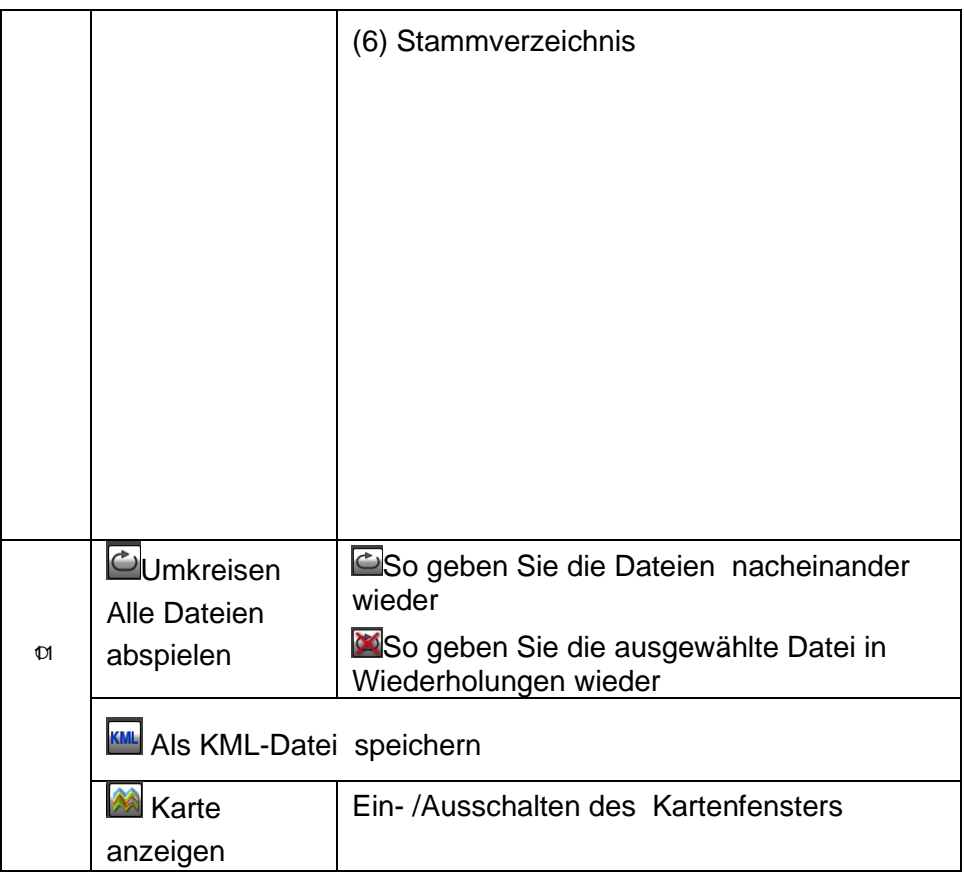

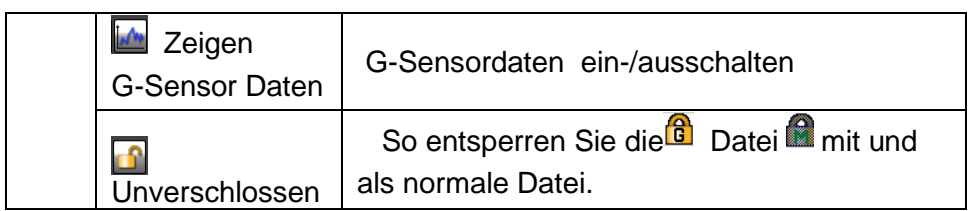

# <span id="page-39-0"></span>**Spezifikation**

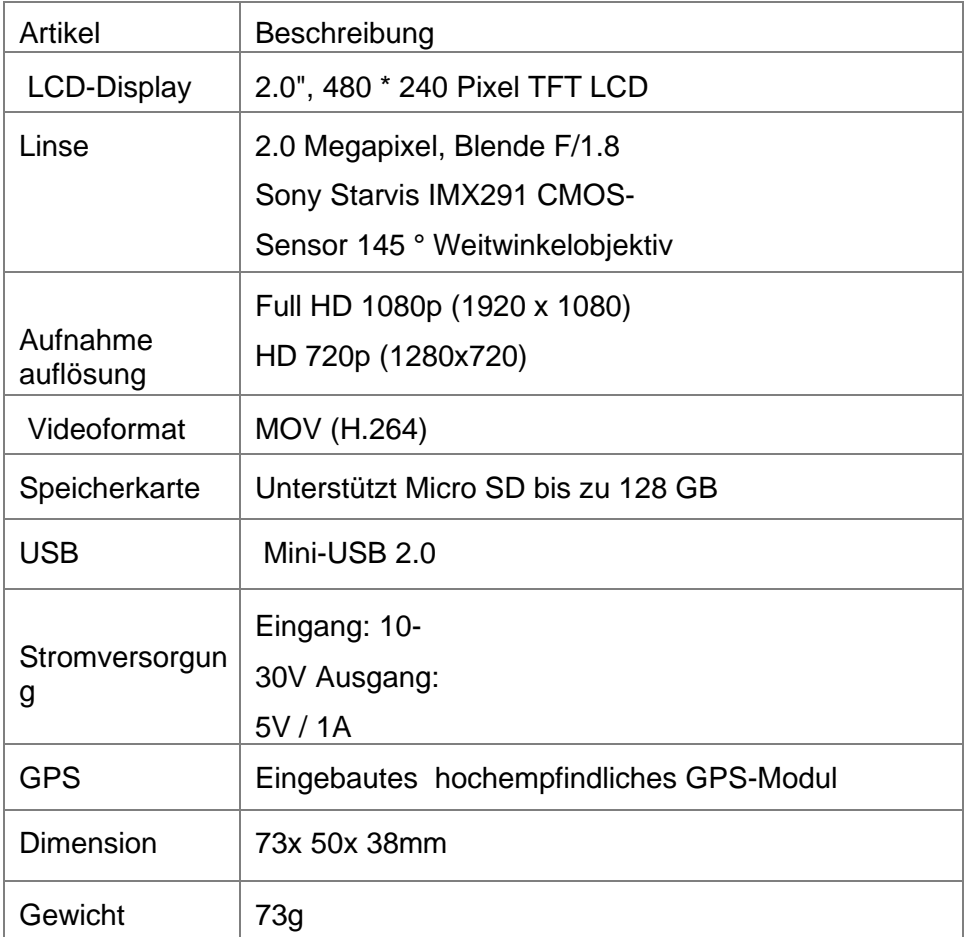

 Hinweis: Die Spezifikationen können ohne vorherige Ankündigung geändert werden.